## **การใชง้านผา่ นไดรเ์วอร์/ซอฟทแ์ วร์(Driver/Software)**

้วิธีแก้ไขพิมพ์ไฟล์ PDF แล*้*วภาพเป็น ขาว-ดำ

้เปิด File PDF ที่มีปัญหา แล*้*ว เอาเครื่องหมายถูก ตรงช่อง **Print color as black** ออกค่ะ

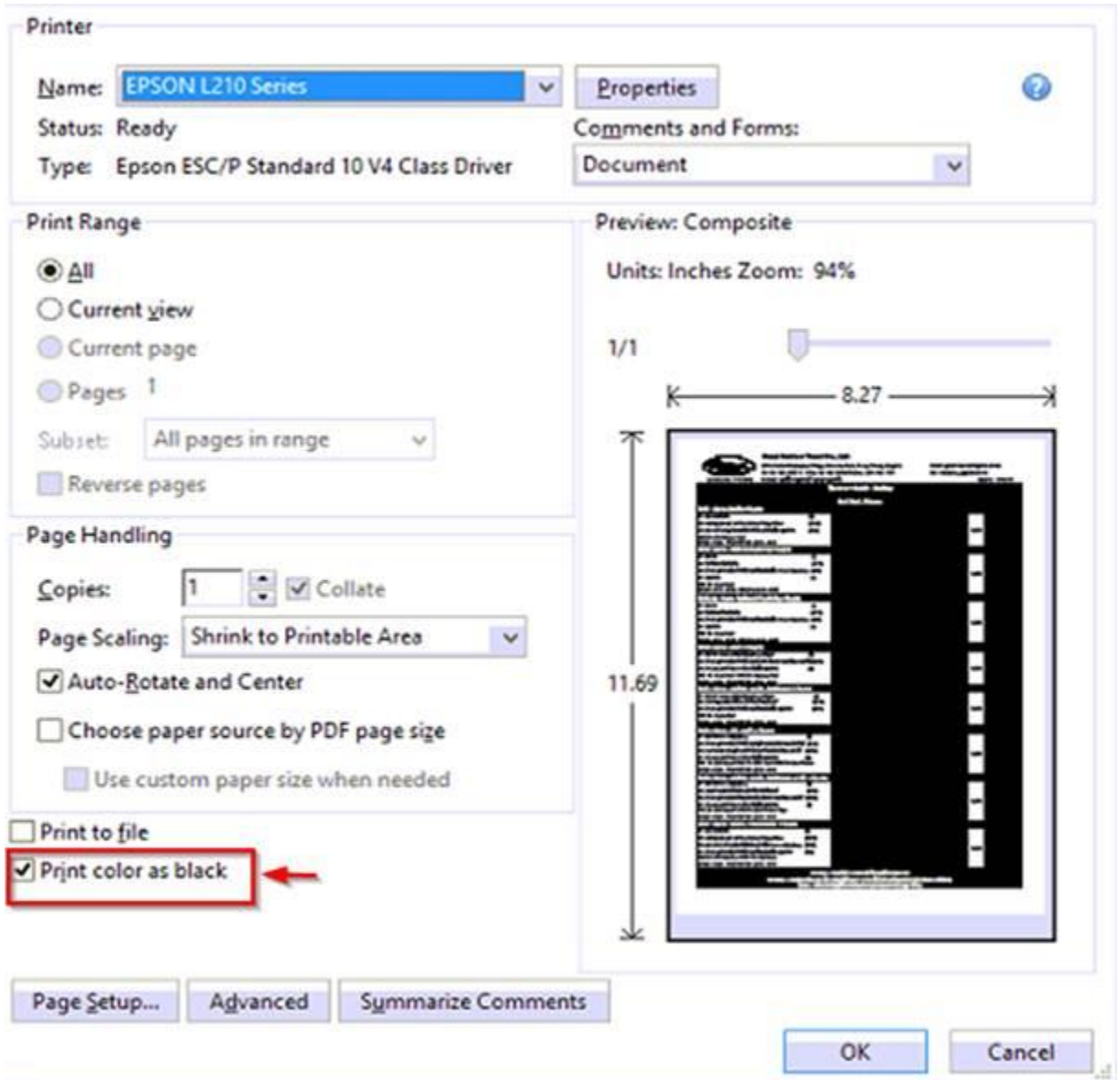